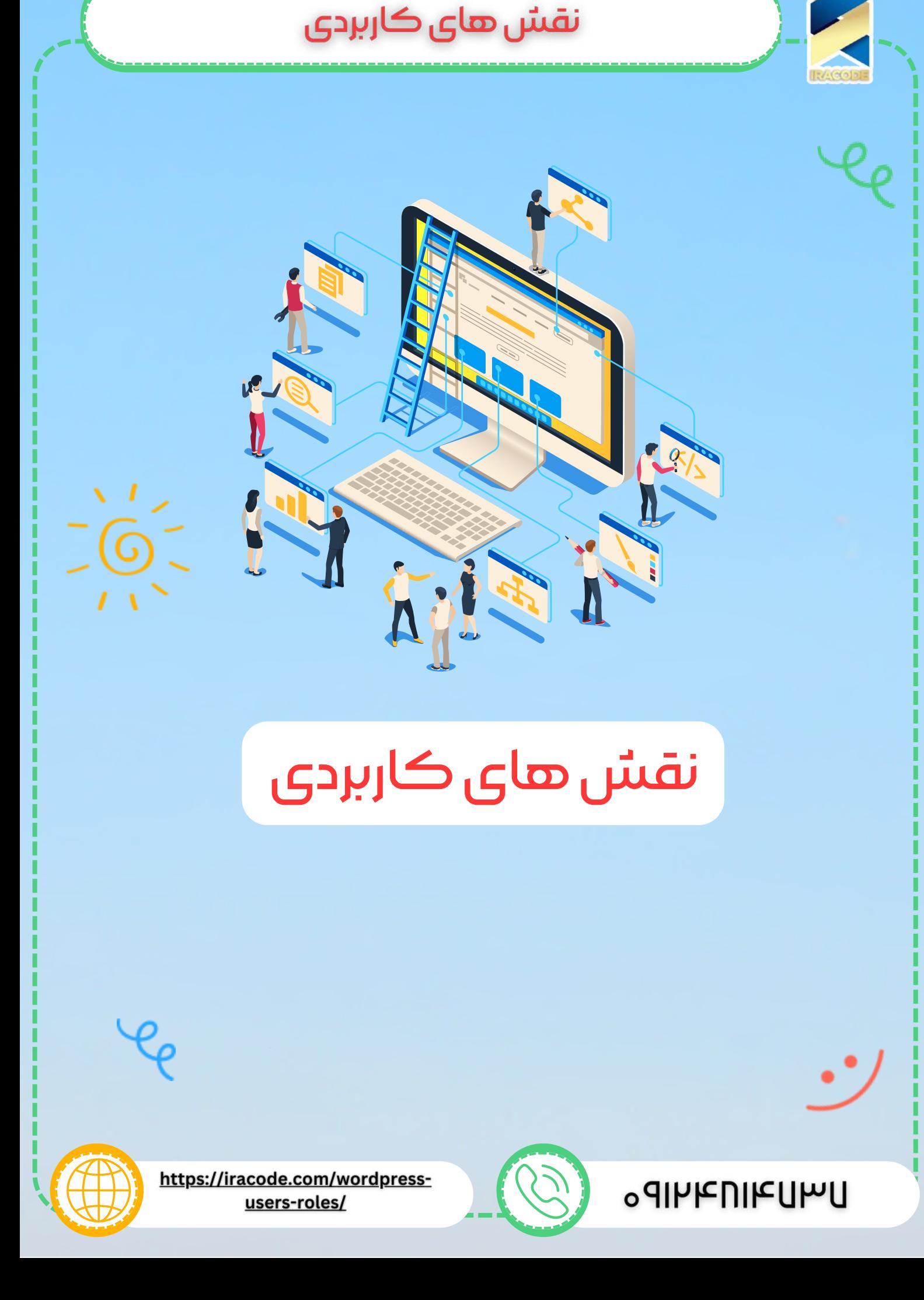

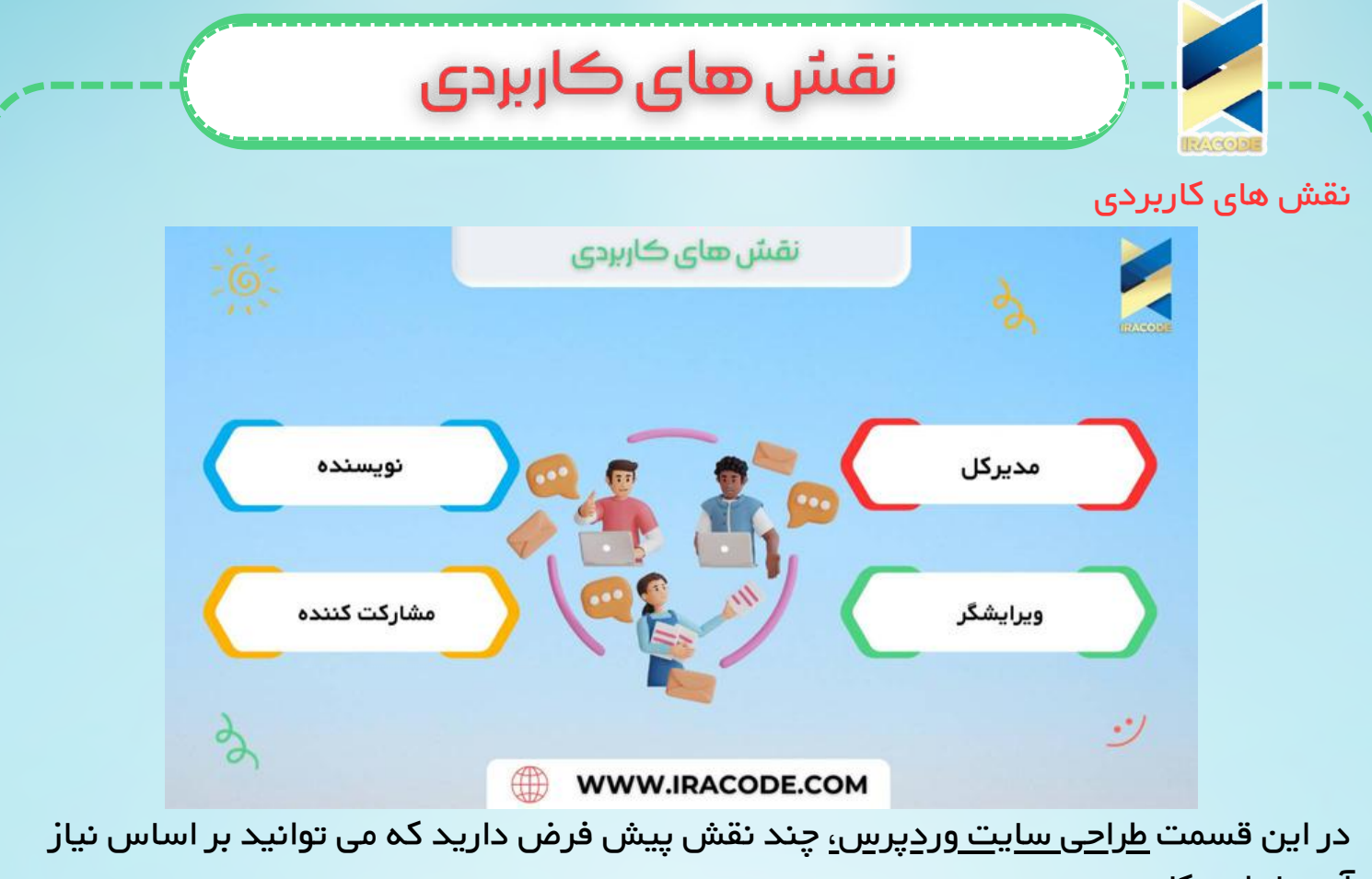

آن ها را به کار ببرید:

- [مدیرکل\)Administrator\):](https://iracode.com/wp-content/uploads/2022/07/2-compressed1-1-768x480.jpg.webp) مدیر می تواند هرکاری در سایت انجام دهد مثل دعوت یا حذف کاربران.
	- ویرایشگر)Editor): ویرایشگر دسترسی به تمام پست ها، صفحات، نظرات، دسته ها، برچسب ها و لینک ها دارد. آنها می توانند هر پست یا صفحه را ایجاد، منتشر، ویرایش و یا حذف کنند.
- نویسنده)Author): نویسنده کار پست ها،آپلود تصاویر، ویرایش و انتشار پست هارا انجام می دهد.
	- مشارکت کننده)Contributor): می تواند پست و صفحه ایجاد کند ولی نمی تواند آنهارا منتشر کند.

یک سری نقش ها نیز، با توجه به افزونه هایی که داریم اضافه می شوند مانند نقش مشتری ومدیر فروشگاه که به واسطه افزونه ووکامرس افزوده شده اند.

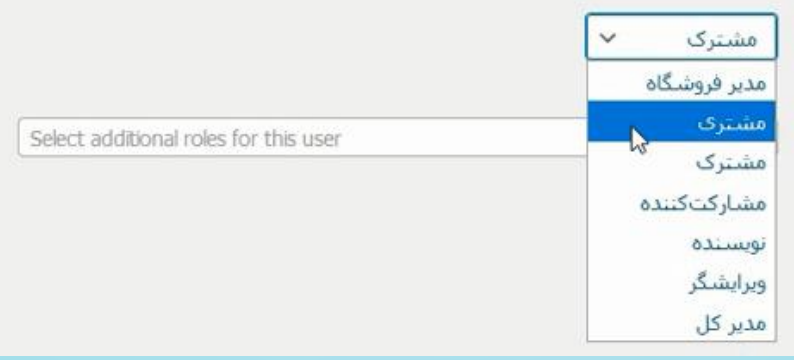

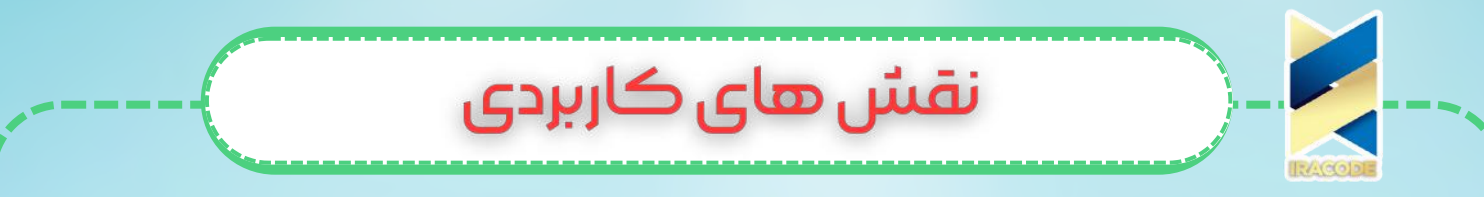

[اضافهکردننقشدرووردپرسوافزونهuserroleeditor](https://iracode.com/wp-content/uploads/2022/07/2-compressed1-1-768x480.jpg.webp)

شما می توانید نقش جدیدی را با دسترسی های موردنظر خود به سایت اضافه کنید و یا دسترسی های نقش های پیش فرض را کم یا زیاد کنید.

برای انجام این کار باید افزونه editor role user را اضافه و نصب کنید.

سپس از پیشخوان ووردپرس و از طریق منو کاربران روی user role editor کلیک کرده و تغییرات موردنظر را انجام می دهید.

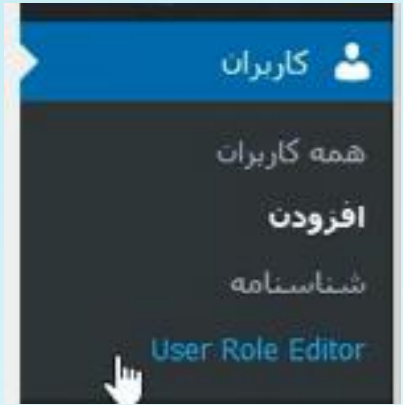

برای اضافه کردن نقش بر روی role add کلیک کنید و گزینه ها را پر کرده و نقش را اضافه می

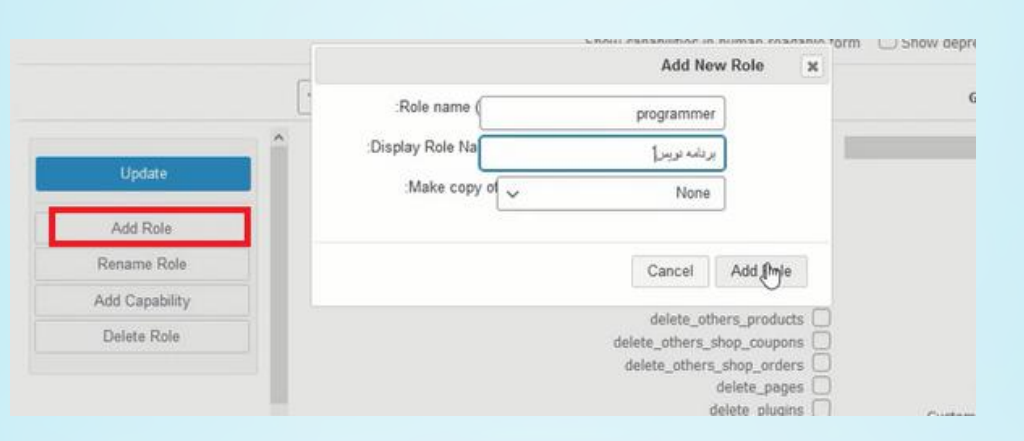

## نقش در کنار دیگر نقش ها اضافه شده است.

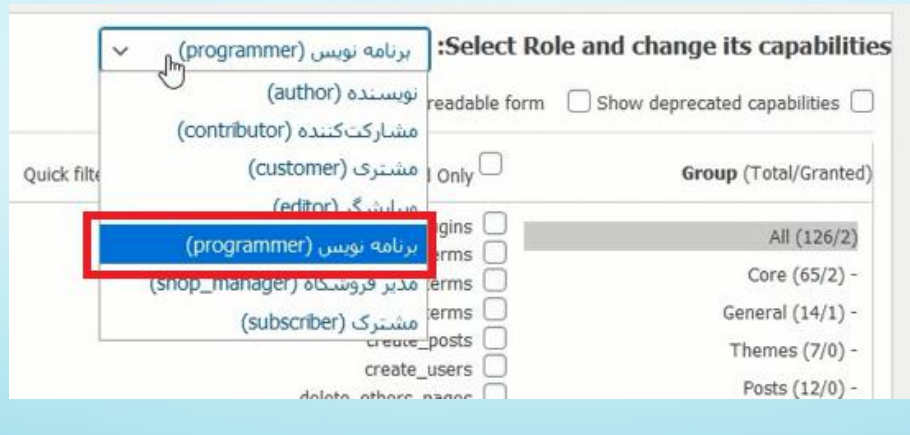

کنید.

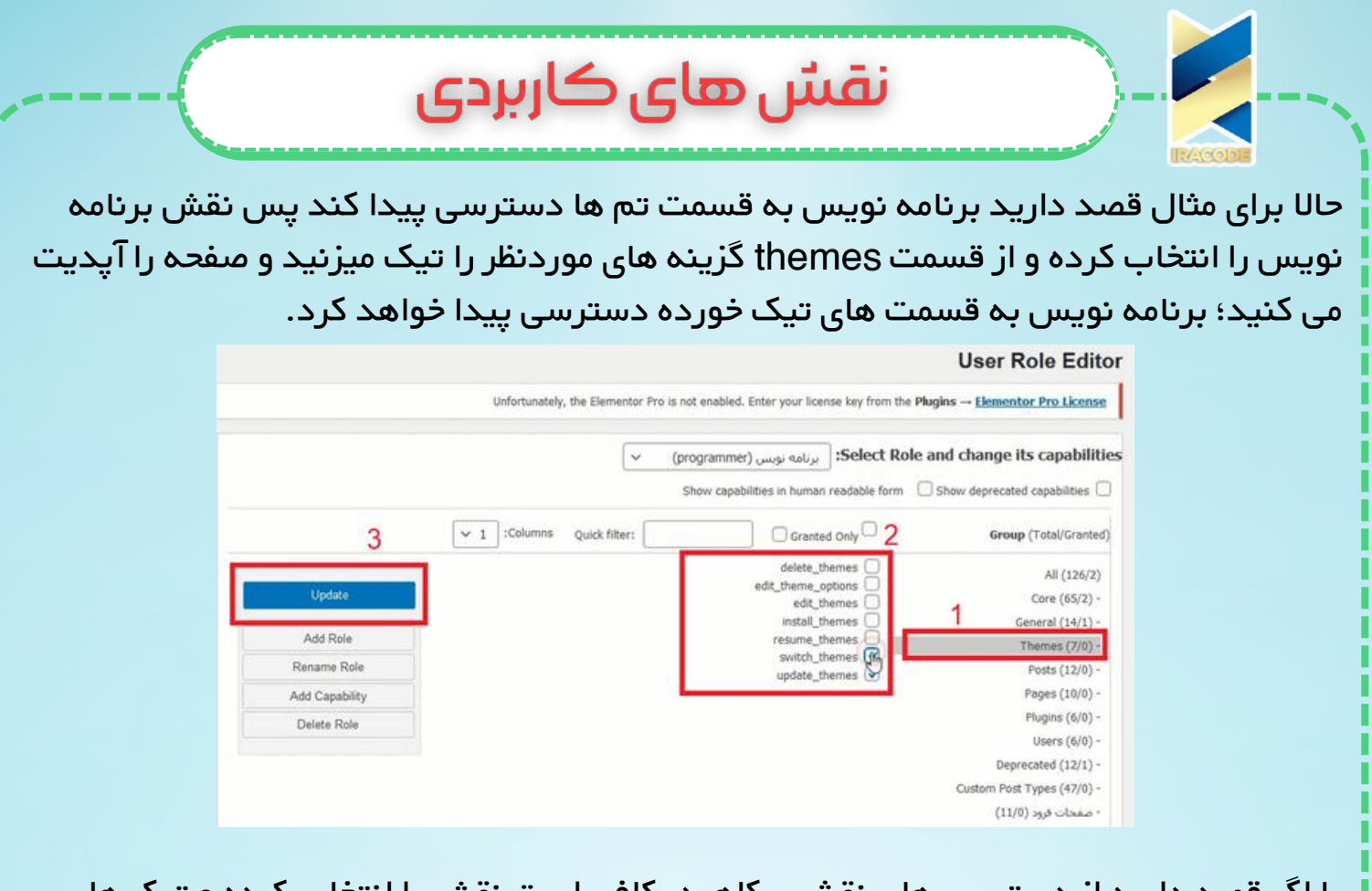

یا اگر قصد دارید از دسترسی های نقشی بکاهید، کافی است نقش را انتخاب کرده و تیک های دسترسی های مورد نظر را بردارید و در آخر آپدیت کنید. حذف کردن نقش در ووردپرس

برای حذف کردن نقش نیز روی قسمت role delete کلیک کرده و پس از انتخاب نقش آن را حذف می کنید.

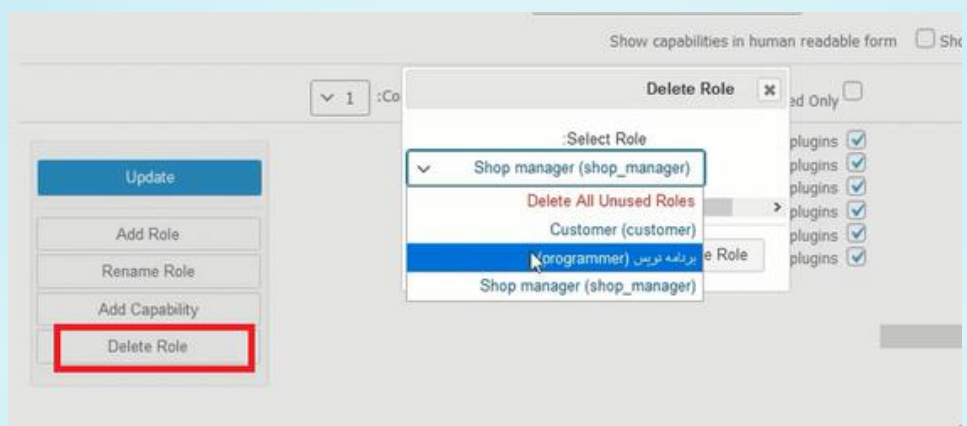